dovecot (IMAP) und postfix (SMTP) holen ihre Authentifikations-Infos aus der Datenbank sqlmail. In der Datenbank steht nicht das Passwort selbst, sondern sein Hash-Wert. Für einen neuen User erzeugt man über doveadmin den hash Wert und trägt die Daten in die sqlmail DB in der tabelle accounts ein.

### **Verfügbare Password Hashes testen**

doveadm pw -l

Empfohlener hash ist Blowfish (BLF-CRYPT). Die glibc in Ubuntu Server bis V. 18 konnte das nicht nicht (siehe [https://bugs.launchpad.net/ubuntu/+source/linux/+bug/1349252\)](https://bugs.launchpad.net/ubuntu/+source/linux/+bug/1349252). Das ist in Ubuntu 20 und GLIBC 2.31 gelöst.

Beispiele zum Erzeugen eines Hashes:

mit blowfish (blf-crypt)

```
doveadm pw -s BLF-CRYPT -u thomas.rother@miteinander-esslingen.de -p
XXXXXxxxxxx
```
mit SHA512

```
doveadm pw -s SHA512-CRYPT -u thomas.rother@miteinander-esslingen.de -p
XXXXXxxxxxx
```
Vom Ergebnis-String wird alles ab \$6\$ bzw. \$2y\$ in die Datenbank geschrieben

#### **Login-Test**

```
doveadm pw -t '{SHA512-CRYPT}$hashash' -p "xxxxxxxxxxx" (verified)
```

```
doveadm pw -t '{BLF-CRYPT}$2y$hashash' -p "xxxxxxxxxxx" (verified)
```
Oder bei Fehler

```
Fatal: reverse password verification check failed: Password mismatch
```
Siehe auch <https://kaworu.ch/blog/2016/04/20/strong-crypt-scheme-with-dovecot-postfixadmin-and-roundcube/>

# **Grundkonfiguration**

Konfigurations-Optionen:

<https://docs.kolab.org/administrator-guide/roundcube-settings-reference.html>

Konfigurations-Empfehlungen:<https://thomas-leister.de/mailserver-debian-stretch/>

## **Authentifizierung**

/etc/dovecot/conf.d/10-auth.conf definiert die zulässigen Authentifizierungs-Mechanismen Mit diesem Wert wird der Login über unverschlüsselte Verbindungen verhindert. Ausnahme: Client und Server mit gleicher IP.

disable\_plaintext\_auth = yes

Login Mechanismen:

auth mechanisms  $=$  plain login

Hier wird definiert, ob über lokale userdb authentifiziert wird oder über SQL:

!include auth-sql.conf.ext #!include auth-ldap.conf.ext ## Hier Authentifizierung über lokale userdb ## !include auth-passwdfile.conf.ext

#### **über MySQL**

Quelle: <https://thomas-leister.de/internet/mailserver-ubuntu-server-dovecot-postfix-mysql/> (für Server 14.04) und

[https://thomas-leister.de/sicherer-mailserver-dovecot-postfix-virtuellen-benutzern-mysql-ubuntu-serve](https://thomas-leister.de/sicherer-mailserver-dovecot-postfix-virtuellen-benutzern-mysql-ubuntu-server-xenial/) [r-xenial/](https://thomas-leister.de/sicherer-mailserver-dovecot-postfix-virtuellen-benutzern-mysql-ubuntu-server-xenial/) (für Server 16.04)

In dovecot-sql.conf.ext wird der SQL query definiert.

Verbindungsaufbau

connect = host=127.0.0.1 dbname=userauth user=userauth password=XXXXX

Welcher Hash wird benutzt? Achtung: blowfish (BLF-CRYPT) ) wäre theoretisch möglich, wird zur Zeit aber von glibc unter Ubunut nicht unterstützt.

default\_pass\_scheme = SHA512-CRYPT

Und hier der SELECT. Pro Login werden alle Varianblen über denselben SQL Request ermittelt ("userdb prefetch"):

# password query including userdb info in one request (prefetch) password query =  $\backslash$  SELECT userid AS user, password,  $\backslash$  home AS userdb home, uid AS userdb uid, gid AS userdb gid \ FROM users WHERE userid = '%n' AND domain = 'netzwissen.de'

### **Wieso Port 587 und 143 mit STARTTLS?**

(Zitat Thomas Leister)

Postfix verwendet Port 587 für die Verbindung zu MUAs (Mail User Agents - "Mailprogramme"), weil

Port 25 nur für den Transfer der E-Mails zwischen den Servern zuständig sein soll. Während auf Port 25 von jedem Sender E-Mails ohne Authentifizierung empfangen werden können, wird auf Port 587 eine vorherige Authentifizierung des Endnutzers erzwungen. Port 587 wird daher auch als "Submission"-Port bezeichnet und ist üblicherweise in Firewalls freigeschaltet (siehe auch: [RFC 6409](https://tools.ietf.org/html/rfc6409) [Submission](https://tools.ietf.org/html/rfc6409)). Port 25 hingegen wird beispielsweise in Unternehmensfirewalls und von manchen DSL-Routern blockiert, um das Spam-Problem einzudämmen. Aus einem solchen Netz können dann nur noch E-Mails zum zuständigen Mailserver gesendet werden - nicht mehr an jeden beliebigen Mailserver direkt. Da 587 als "universeller" Port (mit und ohne TLS-Verschlüsselung) definiert wurde, wird hier STARTTLS eingesetzt. Der ehem. "nur-TLS"-Port 465 ist nicht mehr als Standard festgelegt!

Für Dovecot verwende ich ebenfalls einen STARTTLS-Port. Dieser ist als Port 143 in [RFC 3501](https://tools.ietf.org/html/rfc3501) definiert. Prinzipiell ließe sich zwar als "TLS only" Port der weiterhin spezifizierte "imaps"-Port 993 verwenden, aber aus Gründen der Einheitlichkeit (und weil auch mit STARTTLS Verschlüsselung erzwungen werden kann) habe ich mich für 143 entschieden.

Kurz: Die Ports habe ich aus Abwägungen bezüglich der geltenden IANA-Standards und der Einheitlichkeit gewählt. Durch den Einsatz von STARTTLS entstehen (bei meiner Konfiguration) keine Nachteile.

From: <https://wiki.netzwissen.de/>- **netzwissen.de Wiki**

Permanent link: **<https://wiki.netzwissen.de/doku.php?id=dovecot>**

Last update: **25/08/2024 - 06:25**

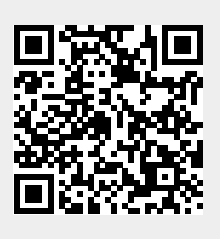